### **ON-LINE QUICK REFERENCE MANUAL**

To get the next page of the manual, press the MOVE key. You can experiment with any of the functions--that is, you can edit or draw on them without destroying them permanently.

They're easier to read if you turn off the grid (LOOK G). To exit from the manual, type (LOOK ?).

- THE BASICS page 1 ENTER, QUIT, EXIT MANUAL, THE MOUSE
- LINES AND FIGURES page 2 STRAIGHT, OPEN & CLOSED CURVES, FREEHAND, DASHES
- MOVING, COPYING, TRANSFORMING 3 page SELECT, MOVE, COPY, ENLARGE/REDUCE, ROTATE/SLANT/STRETCH
- **TEXT, ARROWHEADS, FONTS** page CAPTIONS, TEXT POSITION, FONT EXCHANGE, ARROWS
- **■** FILES 5 page NAME, READ, WRITE, PRESS FILES, PRINTING WITH EMPRESS
- KEYBOARD COMMANDS, DEFAULT SWITCHES 6 page

TO ENTER DRAW: AT THE EXECUTIVE, TYPE DRAW OR D

TO QUIT: TYPE LOOK Q THEN Y (FOR YES)

TO TURN GRID ON/OFF: TYPE LOOK G

TO GET NEXT PAGE PRESS MOVE OF HELP MANUAL:

TO LEAVE HELP MANUAL: TYPE LOOK?

### TO MARK MENU SELECTIONS

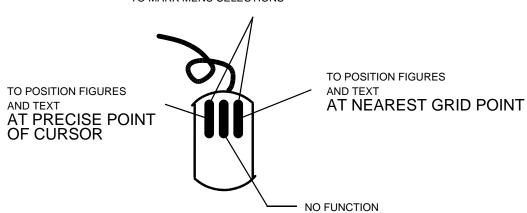

|                    | LINES AND FIGURES                                                                                        | page 2             |
|--------------------|----------------------------------------------------------------------------------------------------|--------------------|
|                    |                                                                                                    | symbol (command)   |
|                    | STRAIGHT LINES  DEFINE START AND END POINT. PRESS DO  + + + +  PT. 1 PT. 2                               | <b>+</b> (DO)      |
| DELETE             | DELETE MOUSE POINTS WITH LOOK A DELETE LINES WITH FROM MENU                                              | or (LOOK X)        |
| Q                  | FREEHAND GET FROM MENU HOLD DOWN LEFT MOUSE BUTTON AS YOU DRAW                                           | (NONE)             |
|                    | OPEN CURVES DEFINE AT LEAST THREE POINTS WITH CROSS PRESS DO  2 1 4 4                                    | <b>+</b> (DO)      |
|                    | DASHED LINES                                                                                             |                    |
| ===                | GET SCISSORS FROM MENU<br>APPLY SCISSORS TO LINE AND PRESS BUTTON<br>PRESS AGAIN TO RETURN TO SOLID LINE | SCISSORS<br>(NONE) |
| ////////           | LINE WIDTH/BRUSH SHAPE  TOP LEFT COLUMN = LINE WIDTH  TOP RIGHT COLUMN = BRUSH SHAPE                     | PAINTBRUSH         |
|                    | MARK, PICK UP PAINTBRUSH, APPLY TO LINE                                                                  | (NONE)             |
| $\bigcirc \otimes$ | CLOSED CURVES GET CIRCLE FROM MENU DEFINE THREE OR MORE POINTS PRESS DO                                  | (NONE)             |

## MOVING, COPYING, TRANSFORMING

page 3

(KEYBOARD COMMAND)

|                           |         | (KE                                                                                                    | (BOARD COMMAND)   |
|---------------------------|---------|----------------------------------------------------------------------------------------------------|-------------------|
|                           |         | SELECT GET SELECT SYMBOL FROM MENU MARK ALL LINES TO BE AFFECTED                                                          | (LOOK S)          |
| FROM                      | ТО      | MOVE                                                                                                    |                   |
| T                         |         | GET SINGLE ARROW FROM MENU MARK ONE POINT: ON FIGURE TO BE MOVED MARK ONE POINT: AT NEW SPOT                              | i<br>(LOOK Z)     |
|                           |         | COPY                                                                                                    |                   |
|                           |         | GET DOUBLE ARROW FROM MENU                                                                                                | 72                |
| <sup>1</sup> <del> </del> | ┆┌┐╵╆┐┆ | PROCEED AS ABOVE                                                                                                    | K<br><del>i</del> |
|                           | U U<br> |                                                                                                    | (NONE)            |
|                           | 1 1 2   | ENLARGE/REDUCE                                                                                                    | i                 |
| 1 2 F-# 2                 |         | GET SINGLE (MOVE) OR DOUBLE (COPY)  ARROW FROM MENU                                                                       | _                 |
| ⊔                         |         | MARK TWO POINTS ON FIGURE TO BE ENLARGED/REDUCED                                                                          | K<br>i            |
|                           |         | MARK TWO POINTS AT NEW SPOT                                                                                               | (NONE)            |
|                           | 2       | ROTATE/SLANT/STRETCH                                                                                                    |                   |
| 1 2                       | 1 1 3   | GET SINGLE (MOVE) OR DOUBLE (COPY) DOTTED ARROW FROM MENU MARK THREE POINTS ON FIGURE TO BE TRANSFORMED MARK THREE POINTS | (ALONE)           |
|                           |         | AT NEW SPOT                                                                                                    | (NONE)            |

### **TEXT, ARROWSHEADS, FONTS**

page 4

)

This is a sample of Helvetica12.al 0 Left justified

# This is a sample of Helvetica12b.al Right justified

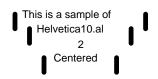

### **CAPTIONS**

MARK THE FONT YOU WANT (0, 1, OR 2)

TYPE THE CAPTION (BACKSPACE TO CORRECT ERRORS

PRESS RETURN OR MARK THE CAPTION

### **TEXT POSITIONING**

TYPE LOOK T
TYPE L, R, OR C

### **FONT EXCHANGE**

TYPE LOOK F
INDICATE THE NUMBER OF THE FONT TO BE ELIMINATED
TYPE IN THE EXACT NAME OF THE REPLACEMENT FONT

### **ARROWHEADS**

UPPER CASE LETTERS, OPEN; LOWER CASE, SOLID TOP ROW, LARGEST; BOTTOM ROW, SMALLEST

DIRECTION: FROM LEFT-MOST KEY (1, Q, A, Z) OF A ROW
ARROWS RUN COUNTER-CLOCKWISE STARTING
FROM THE NORTHWEST POSITION

|                               | FILES                                                                                                    | page 5                                                              |
|-------------------------------|----------------------------------------------------------------------------------------------------|---------------------------------------------------------------------|
|                               |                                                                                                    | notes                                                               |
| NAMING                        | WORKING FILES: APPEND .DRAW PRESS FILES: APPEND .PRESS  NEVER USE ANY SPACES                                      | NAME SIMILAR FILES IN A SERIES: File1.press File2.press File3.press |
| READ/RETRIEVE<br>WORKING FILE | TYPE LOOK R  TYPE IN EXACT NAME OF FILE PRESS RETURN  (EDITS WILL NOT DESTROY ORIGINAL FILE UNTIL IT IS RE-FILED) | TO:<br>EDIT<br>VIEW ON<br>SCREEN                                    |
| WRITE<br>WORKING FILE         | TYPE LOOK W  TYPE IN EXACT NAME OF FILE PRESS RETURN                                                              | TO:<br>EDIT<br>VIEW ON<br>SCREEN                                    |
| PRESS FILES                   | TYPE LOOK P  TYPE IN EXACT NAME OF FILE PRESS RETURN                                                              | TO:<br>PREPARE<br>FOR PRINT                                         |
| PRINTING                      | AT THE EXECUTIVE, TYPE:  Empress Filename.press 3/c RETURN or  Empress File*.press 1/c RETURN                     | SEE BELOW                                                           |

<sup>\*\*</sup> EVERY DRAW USER WE KNOW HAS TRIED TO PRINT A WORKING FILE
AT SOME POINT IN HIS OR HER CAREER. TRY PRINTING THE FILE CIRCLE.DRAW
AND EXAMINE THE MYSTIFYING RESULTS!

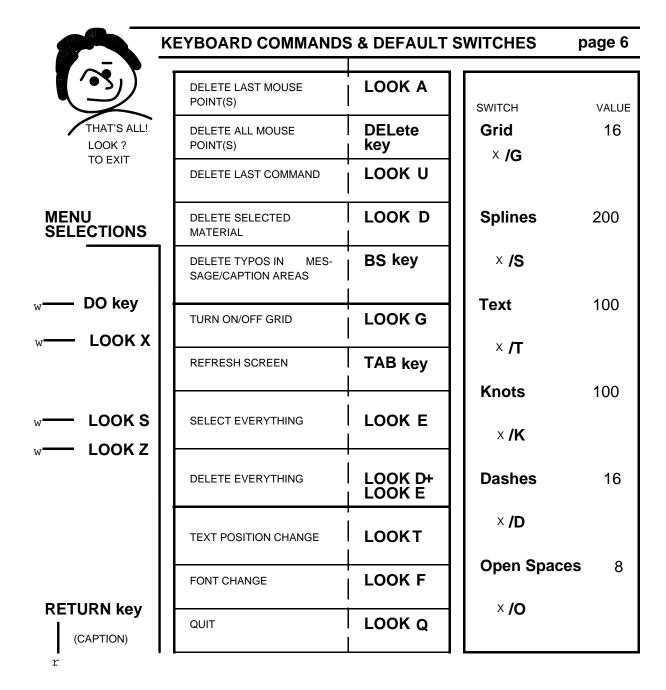